# BIOS 設置程序(BIOS SETUP UTILITY)

# 1 . 簡介

本部分說明如何運用 BIOS 設置程序配置您的系統。主板上的快閃存儲器儲存 著BIOS 设置程序。当您启动电脑时,您可以运行 BIOS 设置程序。请在开机自 檢(POST , Power-On-Self-Test)時按 <F2> 進入 BIOS 設置程序,否則, 開機自檢將繼續常規的檢測。如果您希望在開機自檢后進入 B I O S 設置程序, 请按 <Ctr1> + <A1t> + <De1ete> 组合键或者按机箱上的重启 (reset) 按钮 重新启动系统。您也可以用系统关机再开机的切换方式重新启动系统。

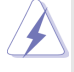

因为 BIOS 程序会不时地更新, 下面的 BIOS 设置画面和描述仅供参考, 可 能与您所看到的画面并不完全相符。

## 1.1 BIOS 菜單欄

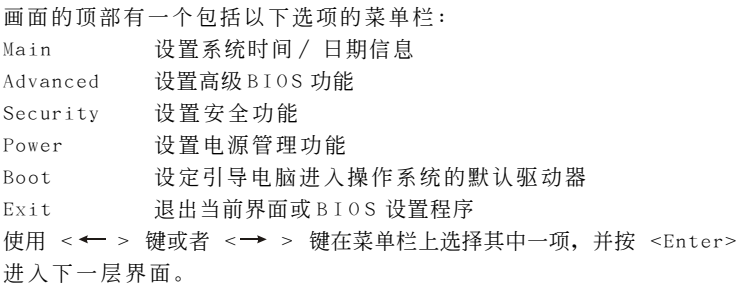

## 1.2 提示欄

画面的底部有一个提示栏。下面的表格列出提示栏中的按键及其相对应 的功能。

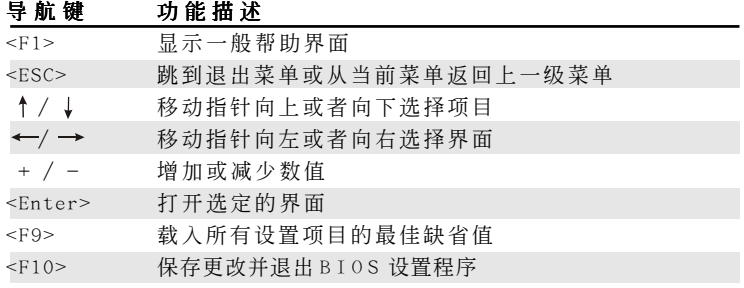

**1** Ⅱ

# 2. Main Menu (主菜单)

当您进入 BIOS 设置程序时,会看到如下画面。

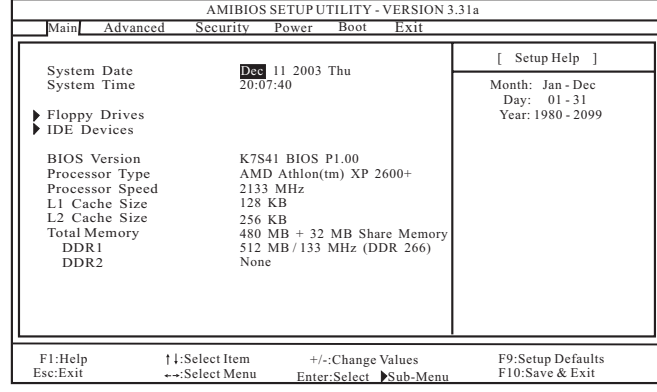

System Date [Month/Day/Year](系统日期[月/日/年])

根據您的需要調整系統日期。有效的月、日、年的值為: 月(1 月至 12月)、日(1至31)、年(最高至2099)。使用↑、↓ 键在月、 日、年相對應的地方調整。

- System Time [Hour:Minute:Second] (系统时间 [时: 分: 秒]) 根据您的需要调整系统时间。使用 ↑ 、↓ 键在时、分、秒相对应的 地方調整。
- Floppy Drives (軟盤驅動器)

使用此項設定已安裝的軟驅的類型。

IDE Devices (IDE 驅動器)

使用此项配置 I D E 驱动器。

#### TYPE (類型)

要设定 I D E 驱动器类型, 首先, 请在主菜单里选择"I D E Devices"并按<Enter>键进入次级菜单。然后选定"Primary IDE Master", "Primary IDE Slave", "Secondary IDE Master" 和"Secondary IDE Slave"之中的一項設置其類型。以下就是 預設選項。

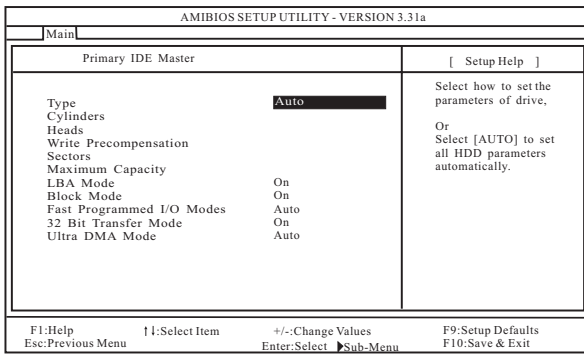

#### [USER](用戶):

该选项允许用户手动输入驱动器的柱面、磁头和每个磁道扇 區的數值。

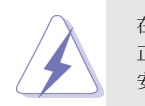

在調試硬盤驅動器之前,請確認您擁有一份驅動器製造商提供的 正确无误的设置说明书。错误的设置可能会导致系统无法识别已 安裝的硬盤。

#### [Auto](自動):

选择[Auto]自动检测硬盘驱动器。如果自动检测成功, BIOS 设置程序会自动在这个次级菜单的相应区域填充正确的数 值。如果自动检测失败,那可能是由于这个硬盘驱动器太旧 或太新所致。如果該硬盤驅動器已經在原先的系統上格式 化, B I O S 設置程序可能會檢測到不正確的參數。遇到這種情 況,請選擇[User] 手動輸入 I D E 硬盤驅動器的參數。

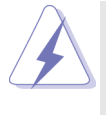

在将硬盘驱动器资料输入 BIOS 之后, 使用一个磁盘工具程序(例 如 FDISK)重新分区和格式化硬盘驱动器。这是您在硬盘驱动器 上读写数据所必需的步骤。请确保第一位的 I D E 硬盘驱动器的分 區是可用的。

#### [CD/DVD] :

此項用來調整 IDE CD/DVD 驅動器。

#### [ARMD] :

此項用來調整 IDE ARMD(ATAPI Removable Media Device , ATAPI 抽取式驱动器), 例如 MO 。

#### Cylinders (柱面)

此项可用来设定柱面的数值。请查阅驱动器文件了解正确的数 值 。

#### Heads (磁头)

此项可用来设定读 / 写磁头的数值。请查阅驱动器文件了解正确 的數值。

#### Write Pre-compensation (寫入預補償)

填写写入预补偿磁区。请查阅驱动器文件了解正确的数值。

#### Sectors (磁區)

此项可用来设定每个磁道扇区的数值。请查阅驱动器文件了解正 確的數值。

#### Maximum Capacity (最大容量)

这里显示基于驱动器信息 B I O S 计算出的或您手动输入的驱动器 最大容量。

#### LBA Mode (LBA 模式)

此项允许用户在 DOS 和 Windows 操作系统下选择 LBA 模式使用大 于 512 MB 的硬盘。对于 Netware 和 UNIX 用户,请选择 [Off] 关闭 LBA 模式。

#### Block Mode (塊模式)

設置塊模式為[On] 將會增強硬盤的性能,使其在每次傳輸時讀或 寫更多的數據。

## Fast Programmed I/O Modes

## ( 快 速 可 編 程 輸 入 / 輸出模式)

此项允许用户设置 P I O 模式增强硬盘的性能,最优化硬盘的速 度 。

## 32 Bit Transfer Mode (32 位元传输模式)

该选项允许用户使用 3 2 位传输模式最佳化硬盘的数据传输速 率 。

#### Ultra DMA Mode(Ultra DMA 模式)

Ultra DMA 特性针对与之兼容的 IDE 驱动器优化传输速率以及保 持數據完整性。設定[Disabled]禁止 Ultra DMA 功能。

# 3 . Advanced BIOS Setup Menu (高級 BIOS 設置菜單)

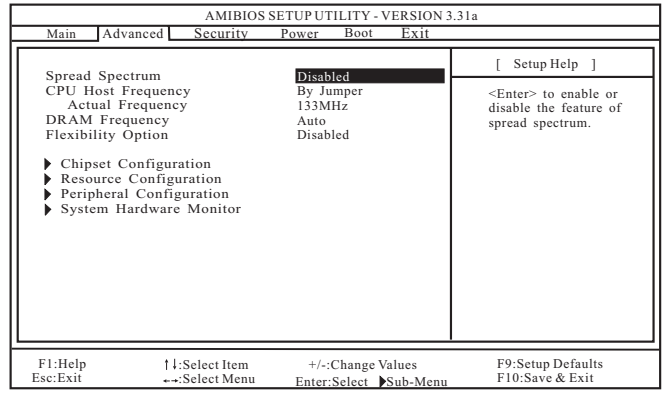

```
Spread Spectrum (频率范围的扩展):
```

```
為了系統的穩定性,此項最好始終保持為[Disabled]。
```
## CPU Host Frequency (中央處理器主頻):

```
[By Jumper](跳線設定):
```
推荐使用此项,它将通过跳线设定主板的中央处理器主频。

#### [Manual](手動):

此项允许用户手动设定中央处理器主频。但由於本主板的中央处 理器主頻是依跳線設定決定, 在您進行超頻時, 必須先依照所安裝 的 AMD 中央处理器的需求设定跳线,再用此 [Manua1] (手动)选项 来设定中央处理器主频。此选项并不推荐使用,除非用户十分熟 悉這個功能。錯誤的設置可能會導致系統運行時出現問題。

## DRAM Frequency (內存頻率):

如果将其设定为[Auto], 主板会检测内存模组的安装并自动分配适 当的频率。您也可以选择其它数值作为运行的频率:

[133MHz<DDR266>],[166MHz<DDR333>],[200MHz<DDR400>]。請注 意,[200MHz<DDR400>]仅在 K7S41 主板上可用。

## Flexibility Option (內存彈性兼容選項): 这个选项默认的参数是[Disabled](关闭)。当它被设为[Enabled]

(激活)時,它將允許更好地提升內存的兼容性。

## 3.1 Chipset Configuration(芯片組設置)

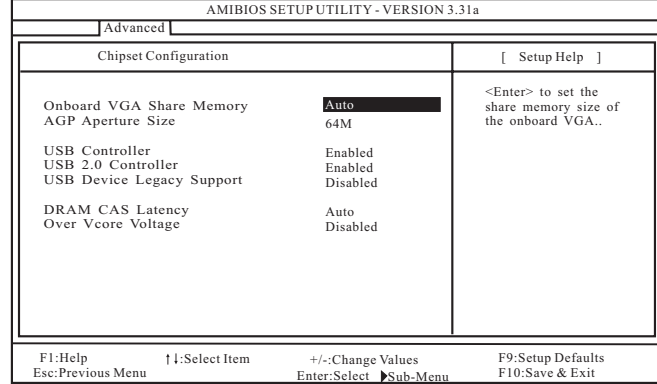

OnBoard VGA Share Memory (板載 VGA 顯卡共享內存):

此項允許您選擇板載 V G A 顯卡共享內存的大小。如果選定較大的共享 内存容量, 板载 V G A 显卡将获得较佳的解析度。

#### AGP Aperture Size (AGP 縫隙尺寸):

这个功能引用了部分 P C I 内存地址范围用于显示内存。推荐在这里保 留缺省值,除非安裝的 A G P 顯卡規格要求其它的尺寸。

#### USB Controller (USB 控制器): 使用此项打开或关闭 U S B 控制器。

#### USB 2.0 Controller (USB 2.0 控制器):

使用此项打开或关闭 USB 2.0 控制器。如果此项设为[Disabled], USB 控制器將運行 USB 1.1 。

## USB Device Legacy Support (傳統 USB 設備支持):

使用此项打开或关闭对类似传统输入输出设备的支持,例如滑鼠、 鍵盤⋯⋯等等。

#### DRAM CAS Latency (内存 CAS 延迟)

此项可用来调整内存 CAS 延迟参数。预设选项包括: [Auto], [2T], [2.5T],[3T]。

#### Over Vcore Voltage (核心电压超频):

此項可提高中央處理器的核心電壓 3 % 或 6 % 。缺省值是[Disabled]。

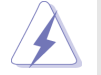

不推薦使用"Over Vcore Voltage"功能。核心電壓超頻極有可能導 致中央处理器损坏。

## 3.2 Resource Configuration(資源配置)

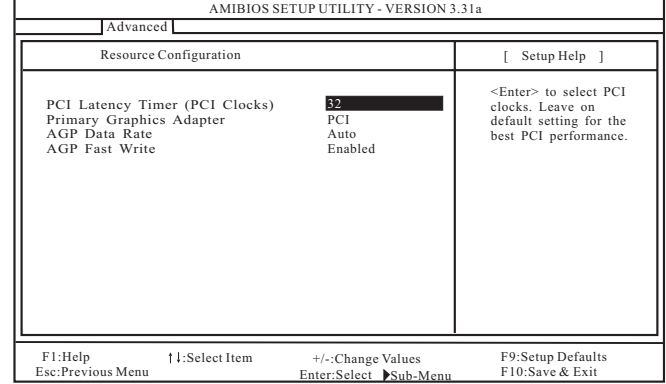

#### PCI Latency Timer (PCI延迟时钟):

缺省值是 3 2 。推荐保留缺省值, 除非安装的 P C I 扩展卡规格要求其 它設置。

#### Primary Graphics Adapter (第一位顯示適配器):

如果您已安装 AGP 显卡或 PCI 显卡,您可选择 PCI 或 AGP 作为第一位显 示適配器。

## AGP Data Rate (AGP 數據傳輸率):

默认设置为[Auto]。您可以为 AGP 3.0 显卡选择 [8X] 或 [4X], 为 AGP 2.0 显卡选择[4X], [2X], [1X]之中的任一项。

## AGP Fast Write (AGP 快速寫入):

此项允许您打开或关闭这个支持 A G P 快速写入协议的特性。

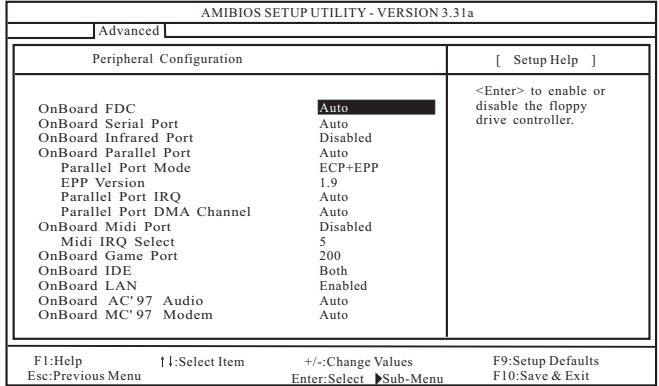

## 3.3 Peripheral Configuration(外圍設備配置)

OnBoard FDC (板载软驱控制器): 使用此项打开或关闭软驱控制器。

#### OnBoard Serial Port (板載串行端口):

使用此项设定板载串行端口的地址或者关闭串行端口。预设选项包 括: [Auto], [Disabled], [3F8/IRQ4/COM1], [2F8/IRQ3/COM2], [3E8/IRQ4/COM3],[2E8/IRQ3/COM4]。

#### OnBoard Infrared Port (板载红外线端口):

此項允許您為板載紅外線端口特性選用[ E n a b l e d ] ( 打開) 或者 [Disabled](关闭)。

#### OnBoard Parallel Port (板载并行端口):

选择并行端口的地址或者关闭并行端口。预设选项包括: [Auto], [Disabled],[378],[278]。

#### Parallel Port Mode (并行端口模式)

您可設置並行端口的運行模式。缺省值為[ECP+EPP] 。如果此選 項被設置為[ECP+EPP],在下一選項"EPP Version"中將會顯示 EPP版本。

#### OnBoard Midi Port (板载Midi 端口):

选择 M i d i 端口的地址或者关闭 M i d i 端口。预设选项包括: [Disabled],[330],[300]。

#### Midi IRQ Select(Midi IRQ 選擇): 使用此項選擇 Midi IRQ 。

OnBoard Game Port (板载 Game 端口):

选择 G a m e 端口的地址或者关闭 G a m e 端口。预设选项包括: [Disabled],[200],[208]。

#### OnBoard IDE (板载 IDE) :

您可以使用第一位 I D E 通道或第二位 I D E 通道两者之中的一个。或者 您可以通过选择[Both]同时使用第一位 IDE 通道和第二位 IDE 通道。 设定[Disabled] 将会禁用两者。预设选项包括: [Disabled], [Primary],[Secondary],[Both]。

- OnBoard LAN (板载网卡):
	- 此项允许您打开或关闭板载网卡功能。
- OnBoard AC' 97 Audio (板载AC' 97音效): 为板载 AC' 97 音效选择[Disabled], [Auto]或[Enabled]。
- OnBoard MC' 97 Modem (板载MC' 97 数据机): 为板载 MC' 97 数据机选择 [Disabled], [Auto]或[Enabled]。

## 3.4 System Hardware Monitor(系統硬件監控器)

您可以检查您的系统硬件状况。此项允许您监控诸如中央处理器温度、 主板温度、中央处理器风扇转速以及临界电压等的参数。

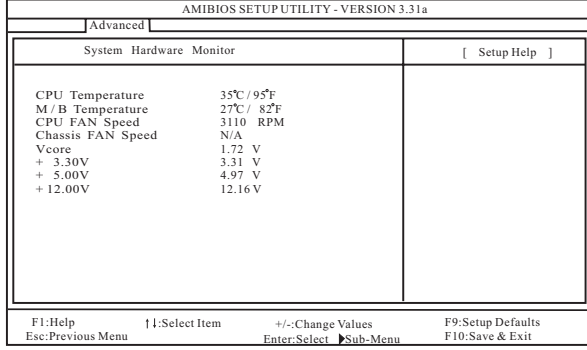

#### AMIBIOS SETUP UTILITY - VERSION 3.31a Main Advanced Security Power Supervisor Password User Password Set Supervisor Password Set User Password Password Check Clear [ Setup Help ]<br>Clear <br>Clear <Futer> to set the Clear Enter> to set the supervisor password F1:Help Esc:Exit F9:Setup Defaults +/-:Change Values F9:Setup Defaul<br>Enter:Select ▶Sub-Menu F10:Save & Exit :Select Item :Select Menu [ Enter ] [ Enter ]Setup

# 4. Security Setup Menu (安全设置菜单)

Supervisor Password (管理員密碼):

这里显示管理员密码的设置情况。

 $[CIear]$ : 表示密码未设置。

[Set]: 表示管理员密码已设置。

User Password (用戶密碼):

这里显示用户密码的设置情况。

 $[Clear]$ : 表示密码未设置。

[Set]: 表示用户密码已设置。

Set Supervisor Password (設置管理員密碼):

按< E n t e r > 鍵設置管理員密碼。有效的密碼可以是 1 至 6 位的字母數 字符号组合。如果您已经有一个密码,为了创建新的密码,您必须 首先輸入正確的密碼。

#### Set User Password (設置用戶密碼):

按< E n t e r > 鍵設置用戶密碼。有效的密碼可以是 1 至 6 位的字母數字 符号组合。如果您已经有一个密码,为了创建新的密码,您必须首 先輸入正確的密碼。

## Password Check (密碼核對):

为"密码核对"选择核对点。预设选项包括: [Setup], [A1ways]。 如果选定[Setup], 那么在 BIOS 设置之前执行"密码核对"。如果选 择 [A1ways] 选项, 那么在系统启动和 BIOS 设置两者之前均执行"密 碼核對"。

#### AMIBIOS SETUP UTILITY - VERSION 3.31a Advanced Security Power Boo Suspend To RAM (S3)<br>Repost Video on S3 Resume<br>Ring-In Power On<br>PCI Devices Power On<br>PCI Devices Power On<br>RTC Alarm Power On<br>RTC Alarm Date<br>RTC Alarm Hour<br>RTC Alarm Hour<br>RTC Alarm Second  $[$  Setup Help  $\,$ <Enter> to select auto-detect or disable the ACPI S3 feature. F1:Help Esc:Exit +/-:Change Values F9:Setup Defaults<br>hter:Select ▶Sub-Menu F10:Save & Exit Enter:Select Sub-Me :Select Item :Select Menu Disabled **Disabled** Power Off Disabled Disabled Disabled Disabled Everyday 12 30 30

# 5. Power Setup Menu (电源设置菜单)

Suspend to RAM(S3)(挂起到內存):

这里允许您选择是否自动检测或关闭挂起到内存(S3) 功能。如果系 统支持该特性, 选择[Auto] 将会打开此功能。

- Repost Video on S3 Resume (显示器休眠唤醒): 此功能允許您在顯示器休眠后喚醒恢復到桌面。在微軟 Windows 98/ M E 下推薦使用這項功能。
- Restore on AC/Power Loss (交流電丟失恢復): 此項允許您設置交流電意外斷電之后的電源狀態。如果選擇[Power Off], 当电力恢复供应时, 交流电源保持关机状态。如果选择 [Power On], 当电力恢复供应时, 交流电源重新启用, 同时系统开 始启动。
- Ring-In Power On (來電開機):

使用此项打开或关闭"来电信号开启软关机模式"。

- PCI Devices Power On (PCI 设备开机): 使用此项打开或关闭"P C I 设备开启软关机模式"。
- PS/2 Keyboard Power On (PS/2 键盘开机):
	- 使用此项打开或关闭"PS/2 键盘开启软关机模式"。
- RTC Alarm Power On (系统定时开机): 使用此項打開或關閉 RTC(Real Time Clock ,定時鬧鐘)系統開機。 如果选择[Enable],您必须在此项下填写您所期望的唤醒时间: 日期/时/分/秒。

 $-11$ 

## AMIBIOS SETUP UTILITY - VERSION 3.31a<br>Main Advanced Security Power Boot Exit Quick Boot Mode Boot Up Num-Lock Boot To OS/2 Boot From Network ▶ Boot Device Priority [ Setup Help ] On No Disabled <Enter> to enable or disable the quick boot mode. F1:Help Esc:Exit F9:Setup Defaults +/-:Change Values F9:Setup Defaul<br>Enter:Select ▶Sub-Menu F10:Save & Exit :Select Item :Select Menu Enabled

## Quick Boot Mode (快速启动模式): 使用此模式将会通过忽略内存自检加速启动程序。 Boot Up Num-Lock (启动时数字锁状态): 如果此项打开,它将会在系统启动之后自动启动小键盘数字锁的功 能 。 Boot To 0S/2 (启动后进入0S/2): 此項能夠引導系統開機后進入 OS/2 操作系統。 Boot From Network (网路启动): 使用此项打开或关闭"网路启动"功能。 Boot Device Priority (启动驱动器优先次序): 此項允許您設置驅動器的啟動次序。

#### $\parallel$  12  $-$

# 6. Boot Setup Menu (启动开机设置菜单)

# 7 . Exit Menu(退出菜單)

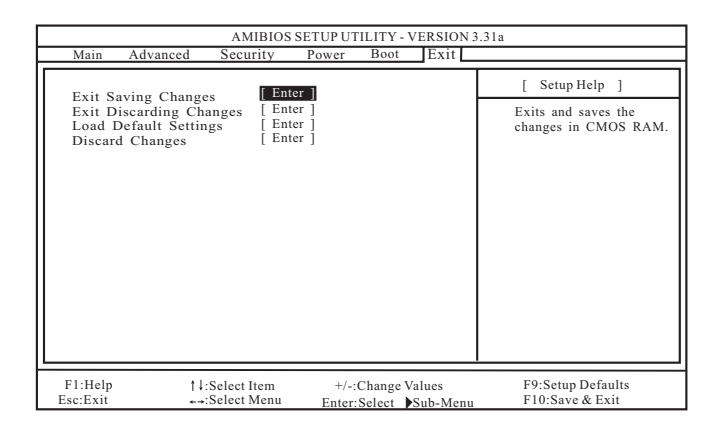

#### Exit Saving Changes (保存更改并退出):

當您進入次級菜單之后,將會顯示"Save current settings and exit"的信息。如果您按<ENTER>键,这将会保存当前设置并退出 BIOS 設置程序。

#### Exit Discarding Changes (放弃更改并退出):

當您進入次級菜單之后,將會顯示"Quit without saving changes" 的信息。如果您按<ENTER>键,将不会变更任何设置并退出 BIOS 设置 程序。

#### Load Default Settings (载入默认设置):

当您进入次级菜单之后,将会显示"Load default settings"的 信息。如果您按<ENTER>键,将会载入所有预设配置的默认值。

## Discard Changes (放弃更改):

當您進入次級菜單之后,將會顯示"Load setup original values" 的信息。如果您按<ENTER>键,所有更改将被放弃,并且会将所有设 置恢复为原始的参数。